Go to:

<http://www.psp.state.pa.us/psp/lib/psp/sp4-164.pdf>

If you get this screen click Allow

# Record Check form and procedure found

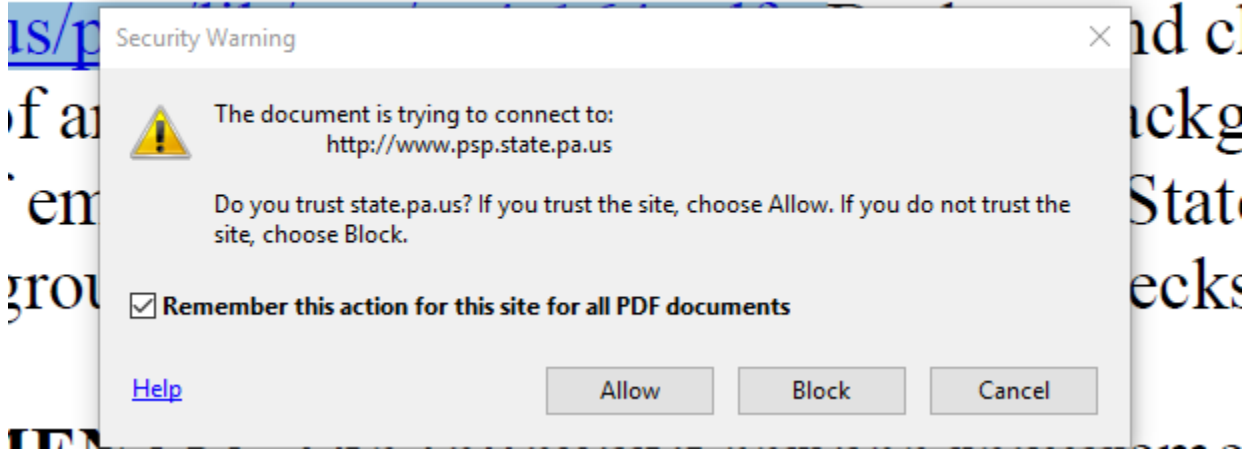

Scroll down to PSP Services and click on Request a Criminal History Record.

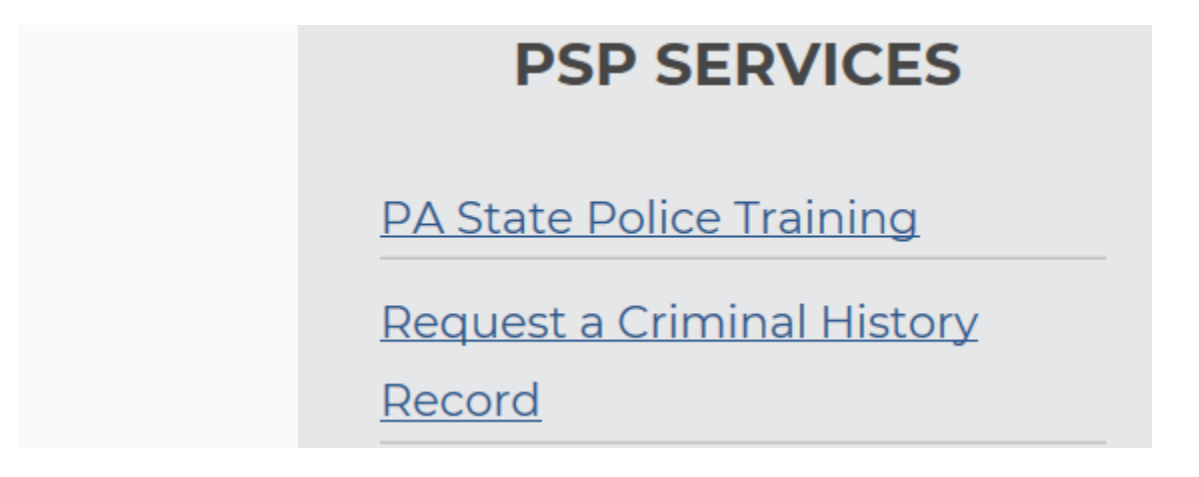

Scroll down to 1. Online Request and click on the link

Pennsylvania Access to Criminal History (PATCH) Web Site

Click on Submit a new record check

## **Welcome to Pennsylvania Access To Criminal History**

PATCH unit will no longer mail out any PATCH check that is requested on the EPATCH web site. It will be the phility of the requestor to print out the No Record or Record response.

PATCH Helpdesk 1-888-QUERY-PA (1-888-783-7972)

#### equests for Notarized copies of a Criminal Record Check MUST BE submitted by mail.

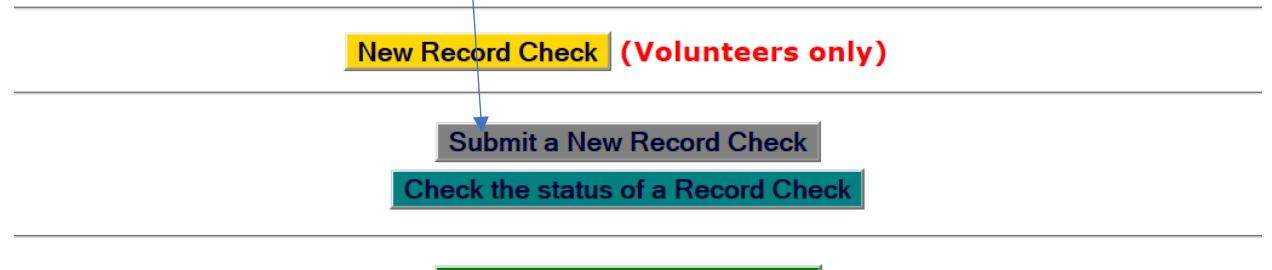

**Registered PATCH Accounts** 

(Only used by pre-approved organizations)

Read all the information and select accept.

Click in Individual Request, then continue.

Fill in the information on this screen:

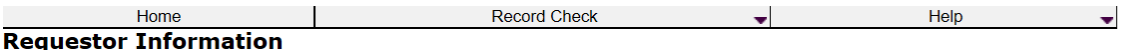

Please fill in the following form. Fields marked with an  $*$  are required.

The system has been updated to allow the requestor to add an email address. When an email address is entered an email confirming that the request was received by the Pennsylvania State Police will be sent. Another email will be sent when the request is completed.

Once this step is completed, information regarding the individual for which you are performing a background check will be gathered. Each background check performed will cost \$ 22.00 dollars. After entering the background checks, you will be required to enter a valid credit card, which will be charged \$ 22.00 dollars for each individual on which you are performing a background check.

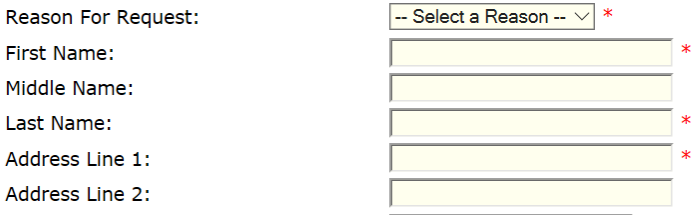

Click Next, make sure your information is correct and click proceed.

Fill in all the information as it applies.

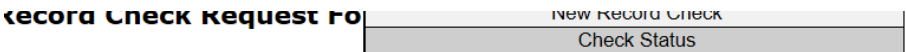

lease enter as much information as possible for the individual you would like to perform a background check on irst and middle names may NOT contain numbers, hyphens, apostrophes, dashes, or any other non-alphabetic tharacters. Last names may contain dashes. Fields marked with an \* are required. To submit multiple requests,<br>he "Add Request" button. When finished entering requests, click the "Finished" button.

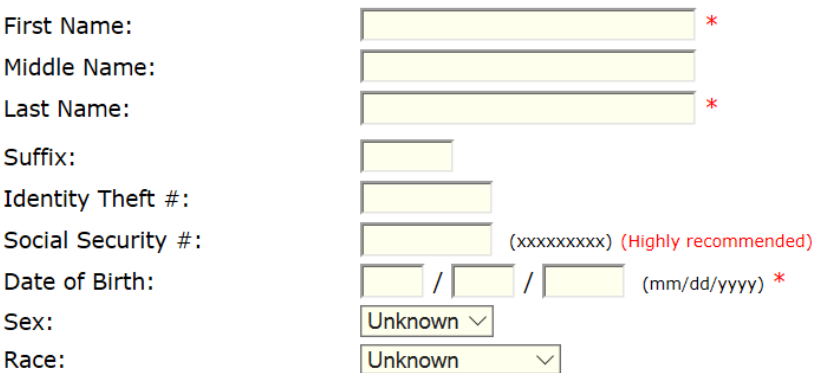

#### **Aliases and/or Maiden Name**

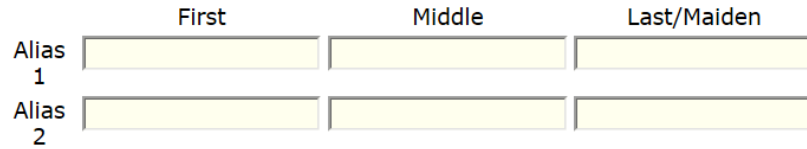

Click on enter this request

Click on view queued record check request () or Finished

Click submit

### **Payment method: Credit Card Only!**

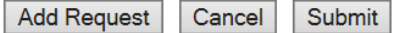

Click on the Check out button to put in your credit card info.

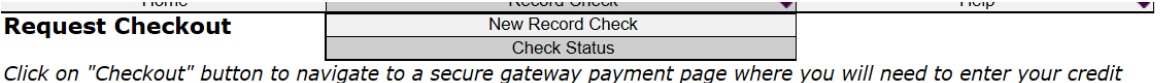

check on Checkbath batton to havigate to a secure gateway payment page where you will heed to enter your cred<br>card information. The total charge for processing this request will be \$ 22.00. The charge will show as PA<br>BACKG

Checkout Cancel

Home | Record Check | Help | Privacy Policy | PA State Police Home Page

Make sure to save a PDF format of your criminal background check and send it to us.